#### **Team 302 Year 1 - WPILIbTraining**

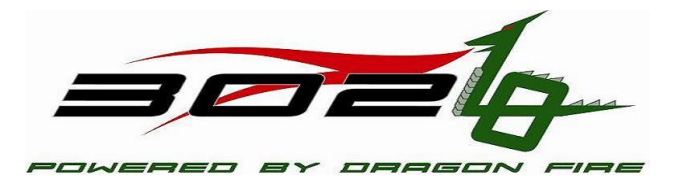

## **Topics**

- **> Drivers Station**
- WPILib
	- CANTalon
	- JoyStick
	- DigitalInput
	- AnalogInput

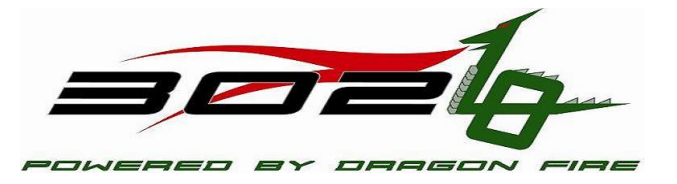

### **Drivers Station**

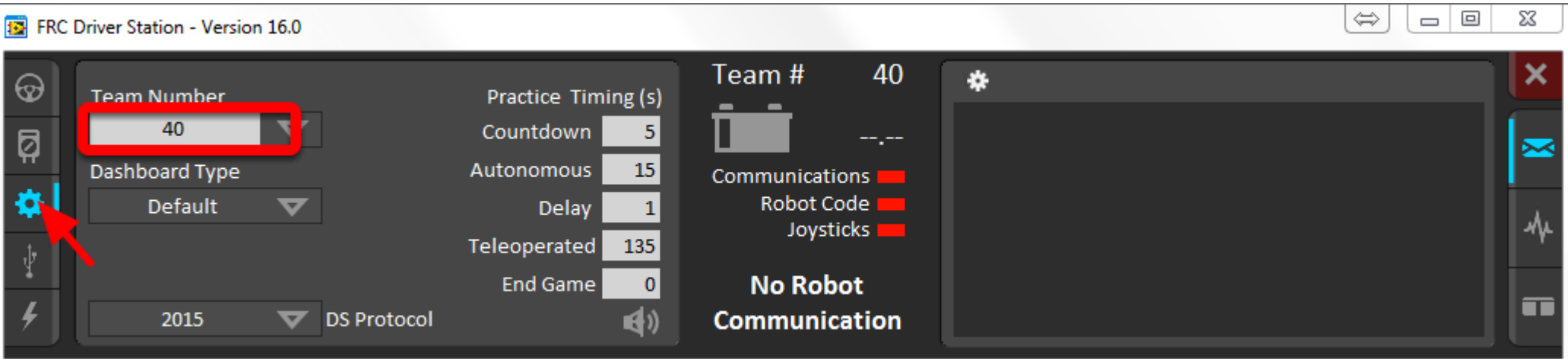

 https://wpilib.screenstepslive.com/s/4485/m/24192/l/144976 frc-driver-station-powered-by-ni-labview

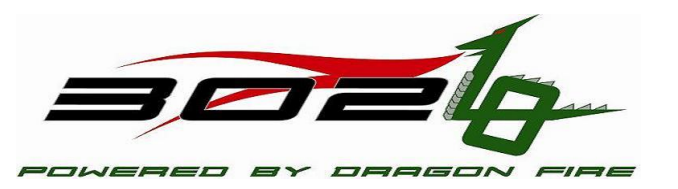

## Robot Code Architecture

- $\triangleright$  Initialization Routines (run once when that portion is activated)
	- RobotInit
	- AutonomousInit
	- $\triangleright$  TeleopInit
	- **► TestInit**
	- DisabledInit

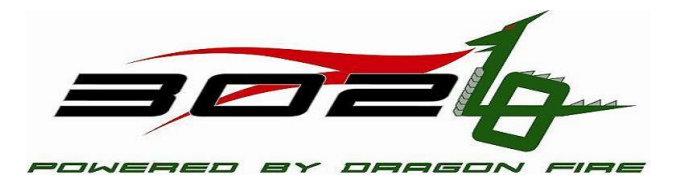

## Robot Code Architecture

- Periodic Routines (runs approximately every 20 milliseconds)
	- **AutonomousPeriodic**
	- **TeleopPeriodic**
	- **TestPeriodic**
	- **DisabledPeriodic**

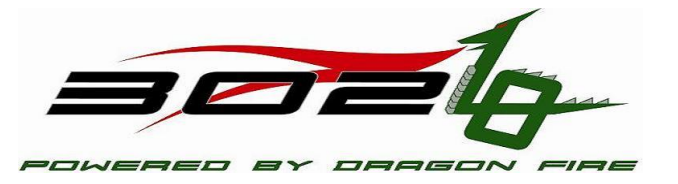

## WPILIB

 $\triangleright$  This is a library provided by FIRST that has classes to interact with the hardware.

http://first.wpi.edu/FRC/roborio/release/docs/cpp/

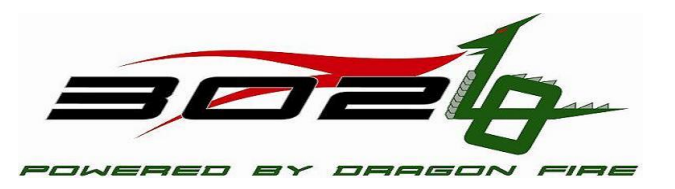

## WPILIB - CANTalon

 http://first.wpi.edu/FRC/roborio/release/docs/cpp/classCANTalo n.html

- CANTalon (int deviceNumber)
- Void Set( float value )
- Void ConfigNeutralMode( NeutralMode mode)
	- kNeutralMode\_Brake or kNeutralMode\_Coast are most common

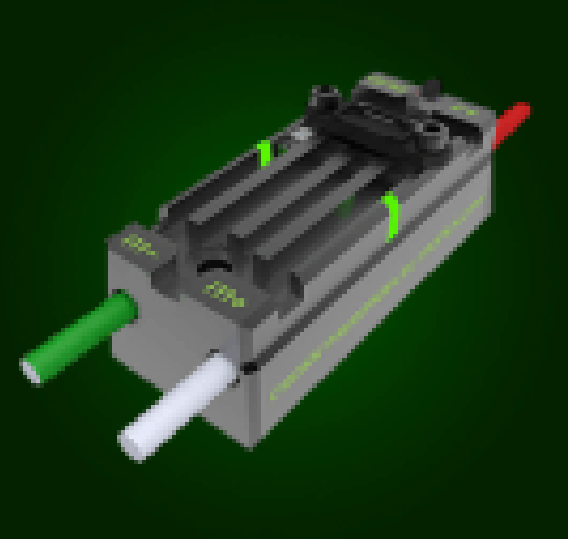

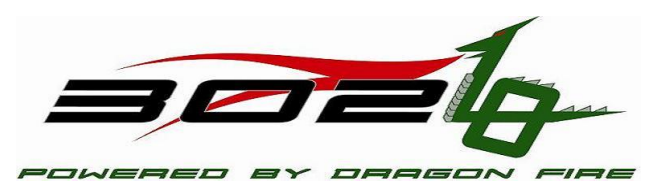

- $\triangleright$  Open Notepad + from the thumb drive and then open from the thumbdrive, Year1WPILIb\Project\Robot.cpp
- $\triangleright$  Do the first two items:
	- Make Wheels Turn
	- Make Wheels turn for a certain amount of time
	- As you finish put your name on the signup sheet and when it is your turn we will deploy to the robot for testing.

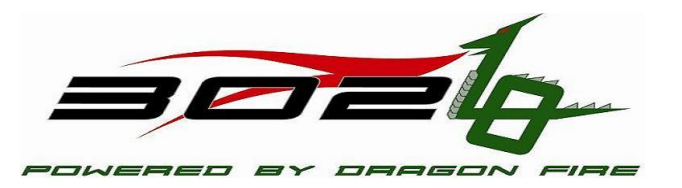

# WPILIB - DigitalInput

- http://first.wpi.edu/FRC/roborio/release/docs/cpp/classDigitalIn put.html
	- DigitalInput( uint32\_t channel )
	- Bool Get () const

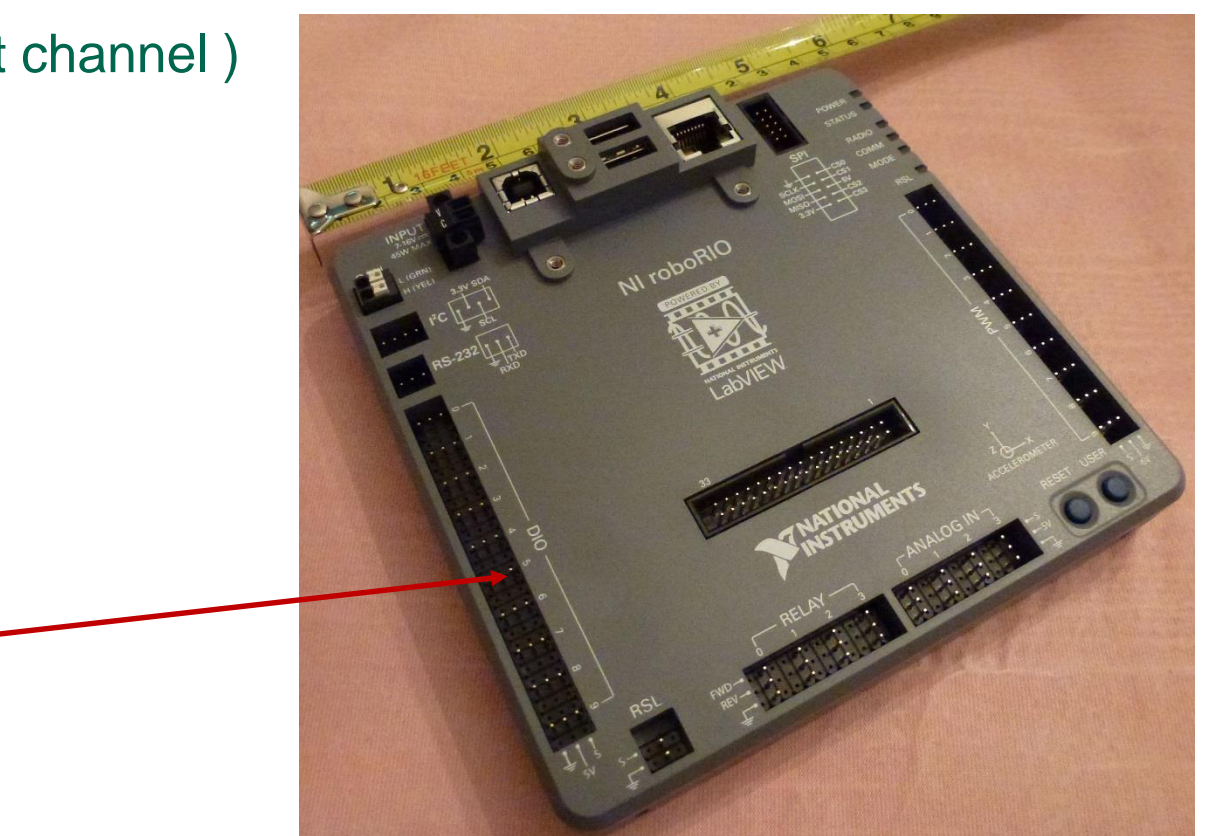

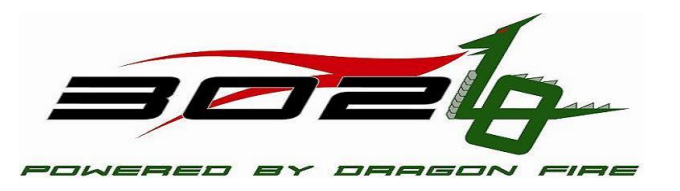

- $\rightarrow$  Open Notepad + from the thumb drive and then open from the thumbdrive, Year1WPILIb\Project\Robot.cpp
- $\triangleright$  Do the next item:
	- Make Wheels Turn when a digital input is tripped and stop when it isn't

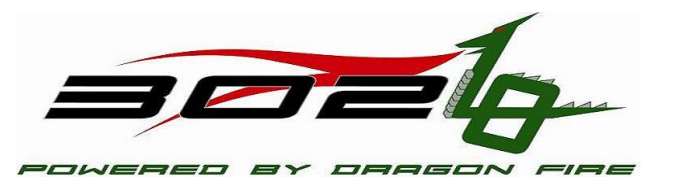

# WPILIB - AnalogInput

- http://first.wpi.edu/FRC/roborio/release/docs/cpp/classAnalogIn put.html
	- AnalogInput ( uint32\_t channel )
	- Float GetVoltage() const

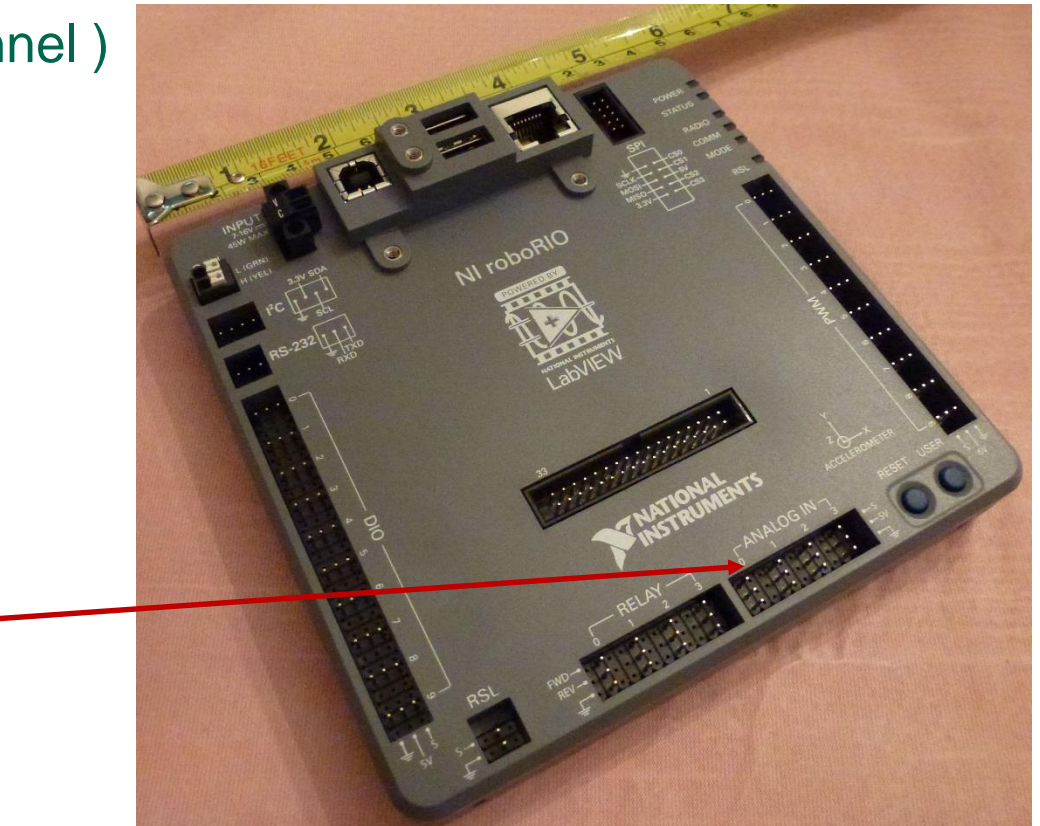

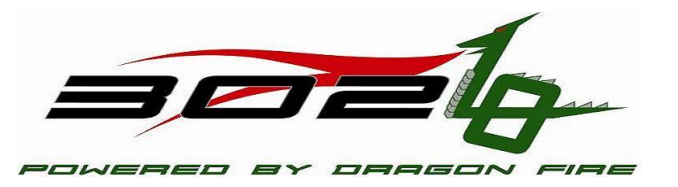

- $\triangleright$  Open Notepad + from the thumb drive and then open from the thumbdrive, Year1WPILIb\Project\Robot.cpp
- $\triangleright$  Do the next item:
	- Make Wheels Turn based on an analog input

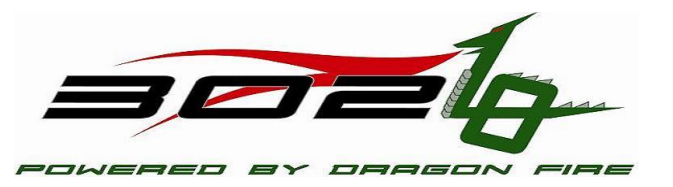

## WPILIB - Joystick

- http://first.wpi.edu/FRC/roborio/release/docs/cpp/classJoystick. html
	- Joystick( uint32\_t port)
	- Float GetRawAxis( unit32\_t axis) const
	- Bool GetRawButton( unit32\_t button) const

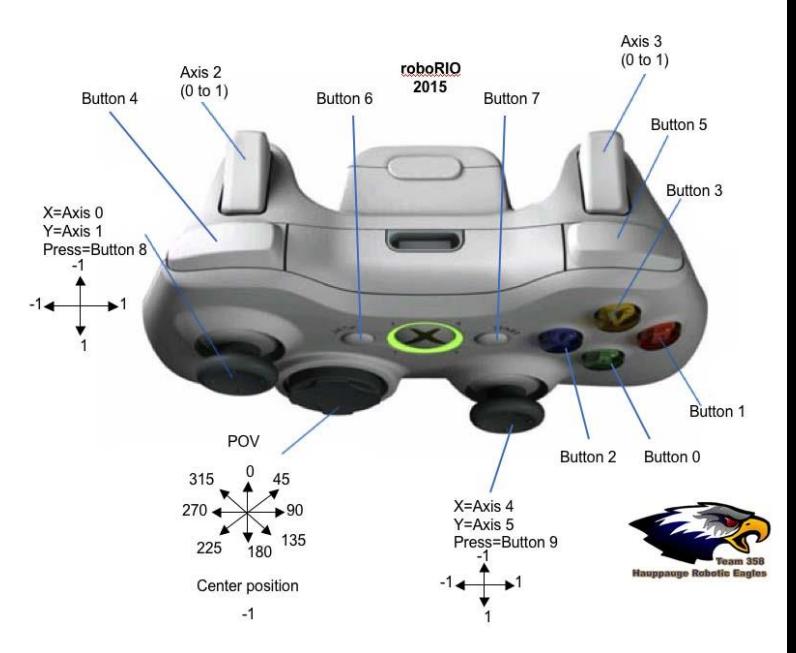

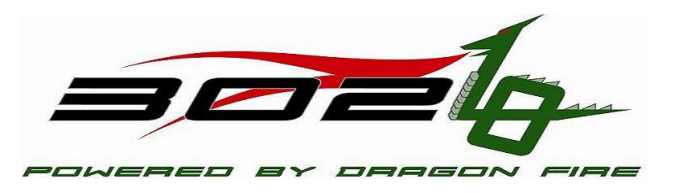

- $\triangleright$  Open Notepad + from the thumb drive and then open from the thumbdrive, Year1WPILIb\Project\Robot.cpp
- $\triangleright$  Do the next two items:
	- Make Wheels Turn based on joystick inputs (tank drive)
	- Make Wheels Turn based on joystick inputs (arcade drive)

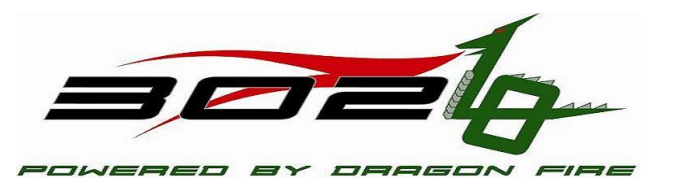